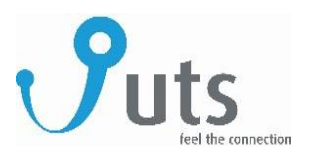

# **UTS secure – Vehicle protection**

# User manual

#### **Step 1: Install your device**

Visit your car dealer or preferred mechanic to have your device installed. Please provide them with the installation manual, making sure to insert the sim card into the device before having the device installed.

#### **Step 2: Create an account**

Go to [www.amberconnect.com/portal/customer/login](http://www.amberconnect.com/portal/customer/login) to create your account. Once you've created your account, you can add one or more devices to it by entering the 12-digit unique code of your device. You will receive this code from your UTS sales representative. Be sure to keep this code private and do not share it with others.

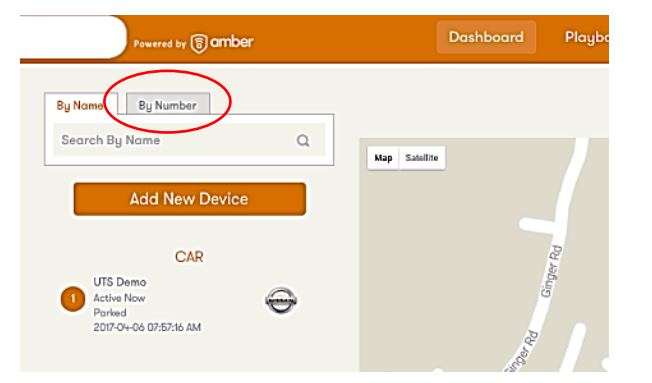

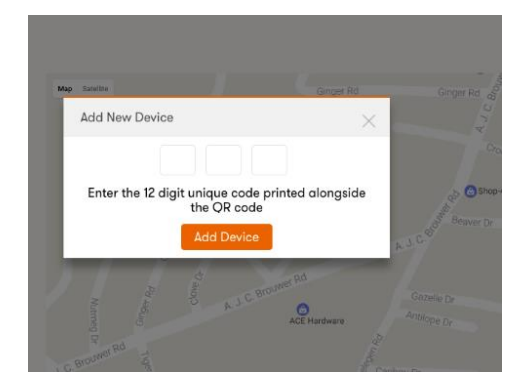

### **Step 3: Get familiar with the portal**

Below we explain how to use the UTS Secure portal. You can also watch our **UTS Secure demo video** on our **Youtube channel: UTS EC**. The web portal allows you to track your vehicle, set alerts, monitor fuel usage, run reports and much more. We've included several portal screen shots below to help you familiarize with all the features.

#### **Car info**

Enter all your vehicles information. This helps calculate accurate fuel consumption and helps track vehicle service intervals. You can also enter other information such as insurance details and registration details, allowing you to access this information anytime from the web portal or the mobile app.

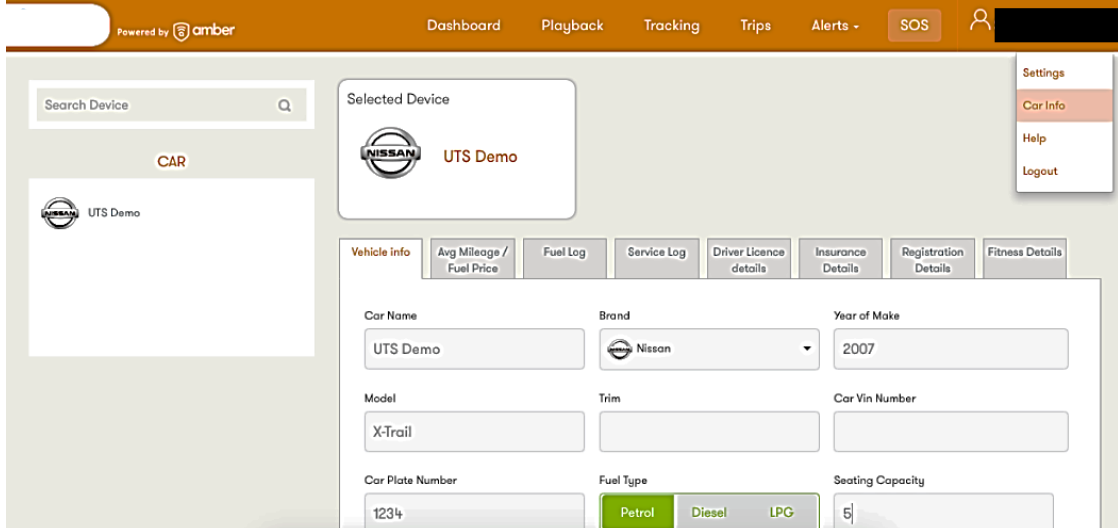

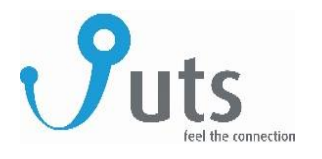

### **Alert settings**

Configure settings for the alerts you would like to receive such as speed limit violations, vehicle movements based on a geo fenced perimeter, idle time etc.

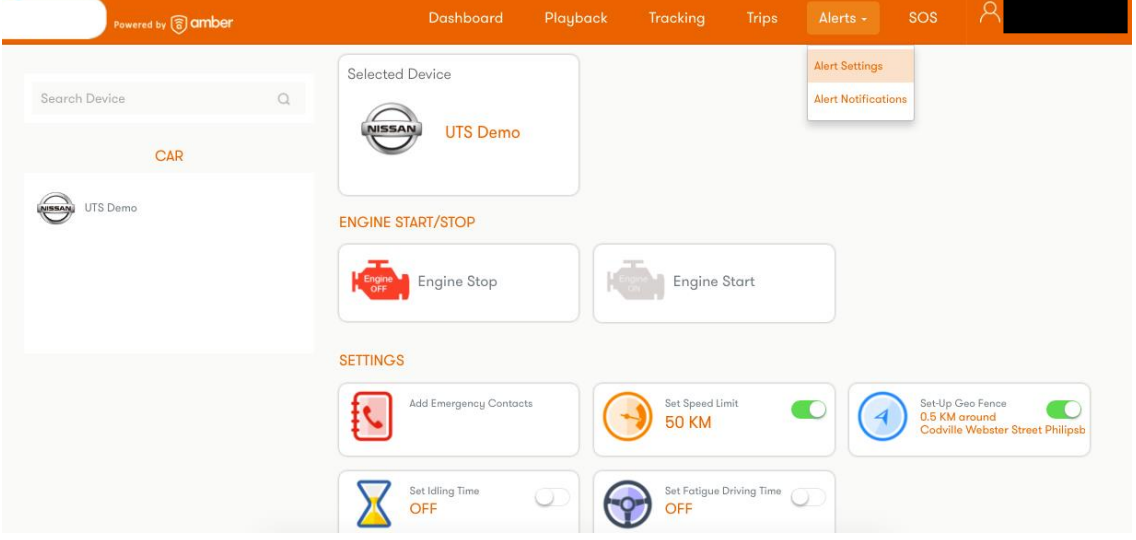

### **Set-up Geo Fence**

With geo-fencing you set up alerts for vehicle movements entering and exiting a designated, specific area that you set on the map. Set the geo fence range by adjusting in the map below. You will receive an alert every time the car enters or exits the designated area.

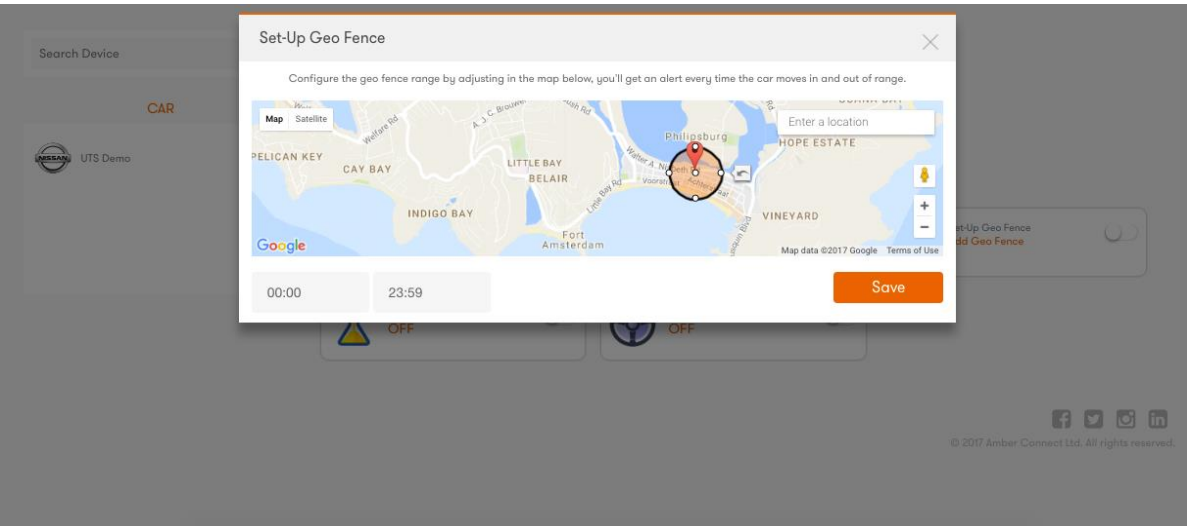

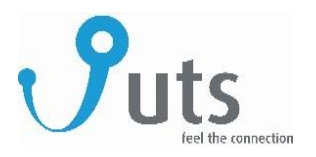

#### **Trips**

The portal allows you to look back at trips from the last month, week or day. It gives you information on distance, time, speed, hard acceleration, hard brakes, mileage and more. You can also export trip reports which gives you a clear overview of all the trips your vehicle has made over a period of time.

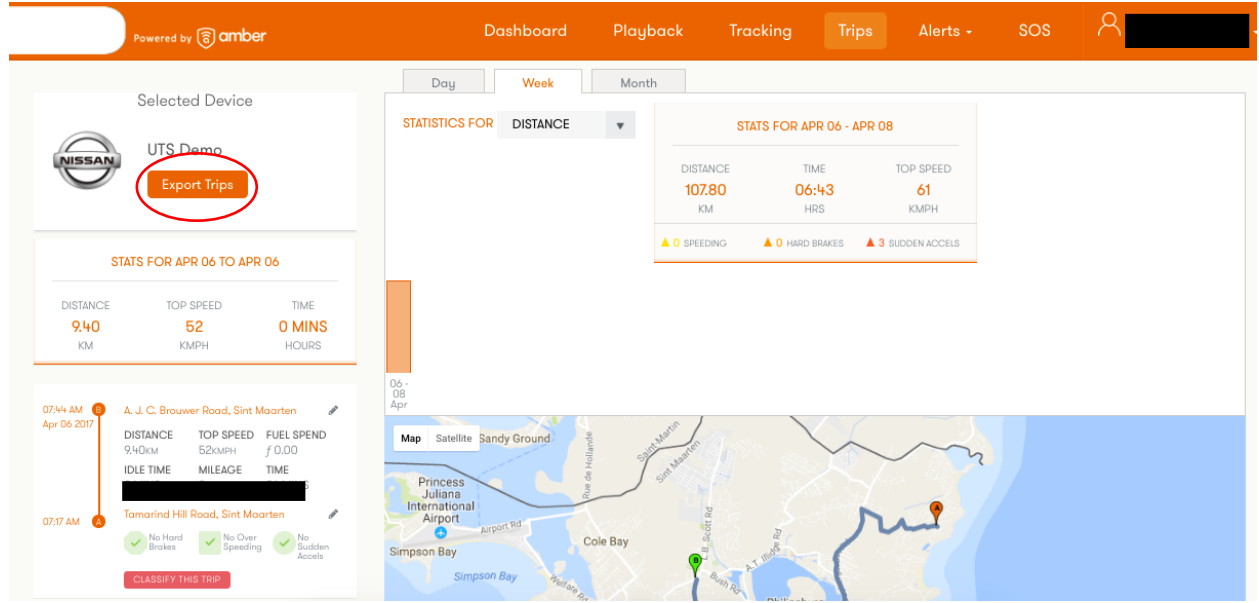

### **Tracking**

Track your vehicles in real time. The real time tracking refreshes every 20 seconds giving you the exact location of your vehicle.

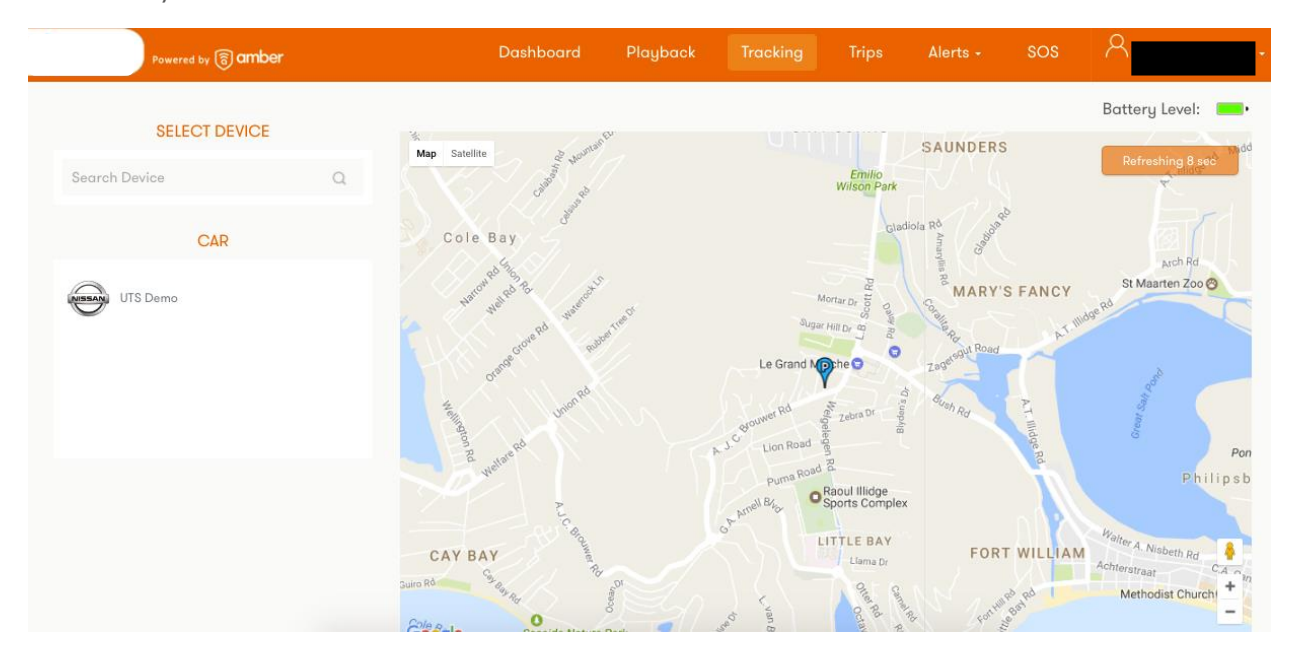

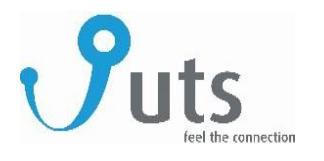

## **Playback**

Playback trips, see routes traveled etc.

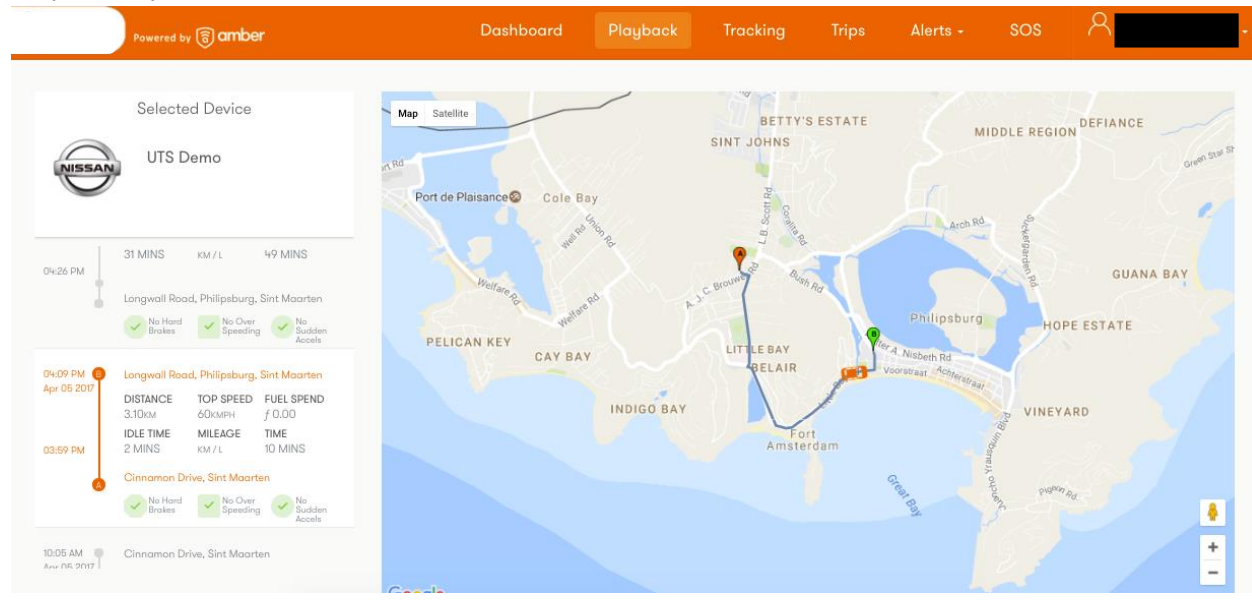

#### **Step 4: Download the App**

Monitor your vehicle(s) anytime and anywhere from your mobile device with our app. Search for "Amber Connect" and download the app for IPhone from the App store or for your Android in Play store.

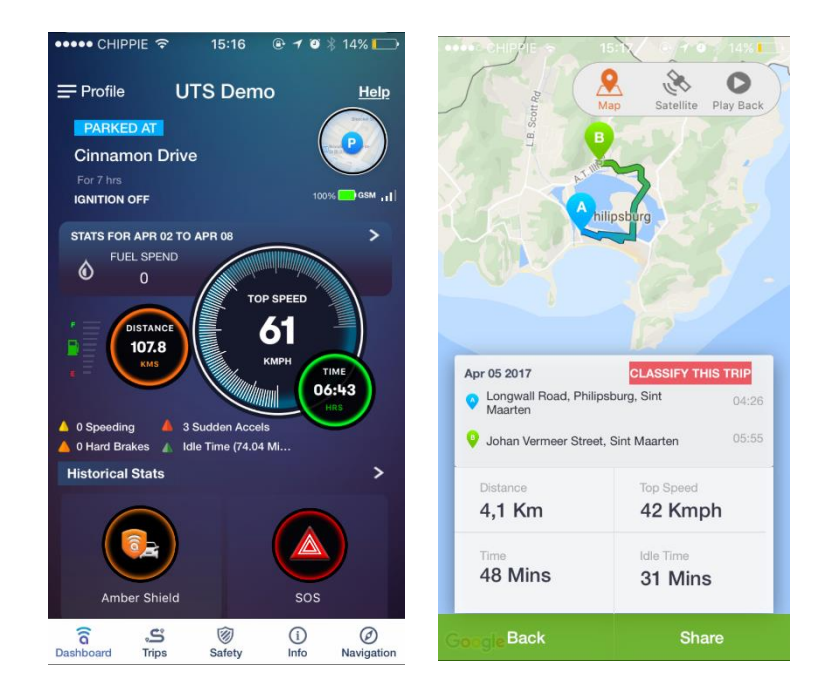

#### **Contact us**

For any questions about your UTS Secure device or your sim card, email us at [infosxm@uts.sx](mailto:infosxm@uts.sx) or call us at +1 721 588 1010.